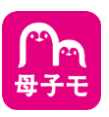

**ステップ1**

## **スマートフォンに 『母子モ』 のアプリをダウンロードします**

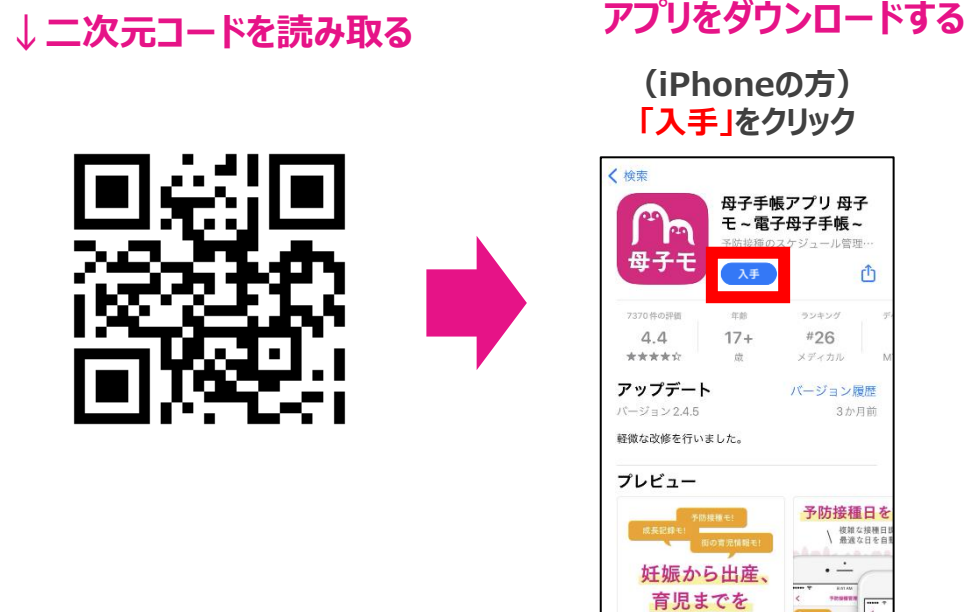

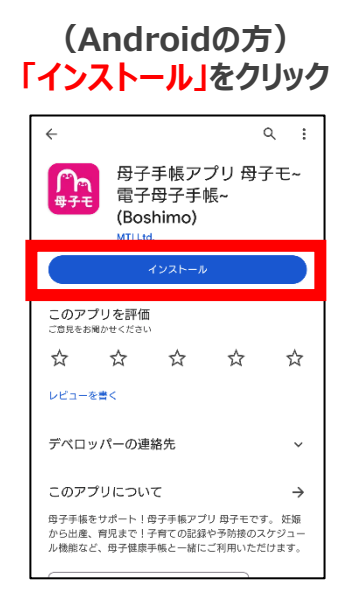

## **表示される画面に沿って、アプリへの登録をおこないます ステップ2**

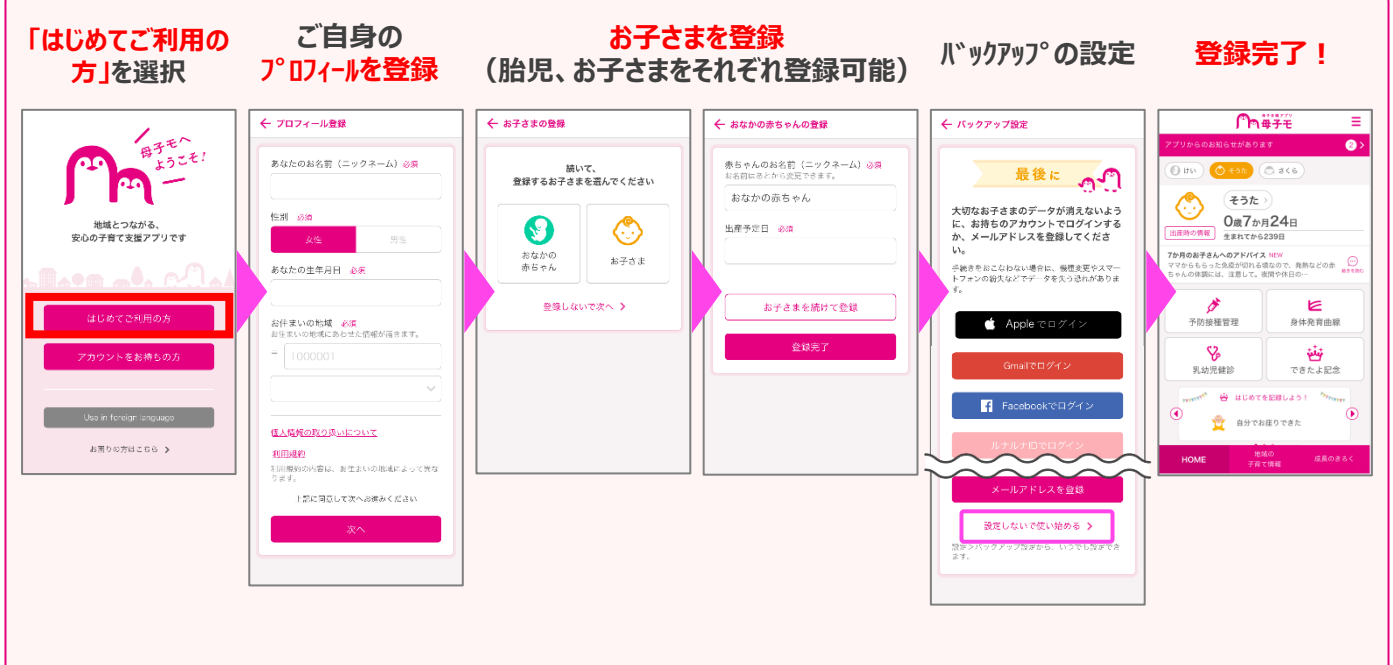